Ahora también puedes reportar las interrupciones de telefonía básica como para el servicio nauta hogar a través del portal de Servicios en Línea:

1- En la pantalla principal de la apk selecciona Servicios Hogar.

2- Dirígete a Reporte de Interrupciones.

3- Escoge el servicio que presenta dificultad (Fijo o nauta Hogar)

4- Rellena los datos solicitados (para el caso del servicio fijo puedes reportar el de otra persona).

5- Marca la dificultad que presenta el servicio.

6- Recibirás una notificación del reporte realizado.

Reportar las interrupciones de telefonía básica como para el servicio nauta hogar a

Última actualización: Lunes, 18 Diciembre 2023 10:21 Visto: 110

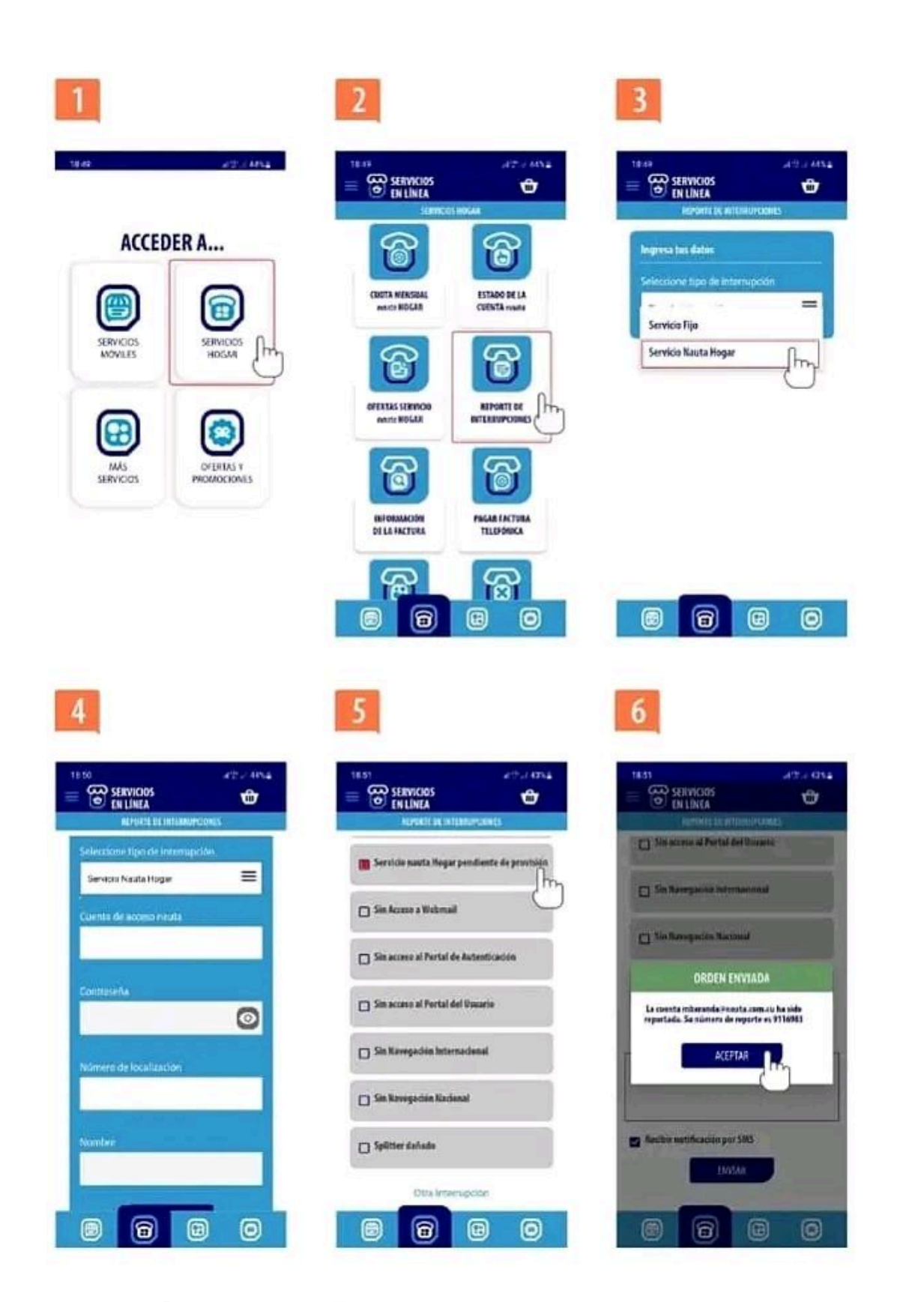

Accede a servicios en línea a través de:

Otras prestaciones que ofrece la Apk Servicios en línea:

Consultar y pagar la factura telefónica. Crear y recargar la cuenta nauta permanente. Pagar y consultar estado de la cuenta nauta Hogar. Gestionar servicios móviles: Habilitar acceso a Internet, comprar planes, paquetes y bolsas, realizar recargas y microRecargas, solicitar información sobre el PIN y PUK, gestionar el Plan Amigo, activar y desactivar la tarifa de datos, cambiar y resetear la clave de transferencia de saldo y consultar estado de la cuenta. Gestionar servicios fijos: Activar y desactivar los servicios suplementarios y solicitar la desconexión especial. Cambio de oferta nauta Hogar. Creación de cuenta de correo nauta. Creación de cuenta de navegación nacional. Pagos por Transfermóvil y ENZONA.

Descargue aquí: <https://apklis.cu/application/com.ServiciosEnLinea.beta>

**De Telecentro ARTV- Artemisa**